\$3

# miniapp'les newsletter

the minnesota apple computer users' group, inc.

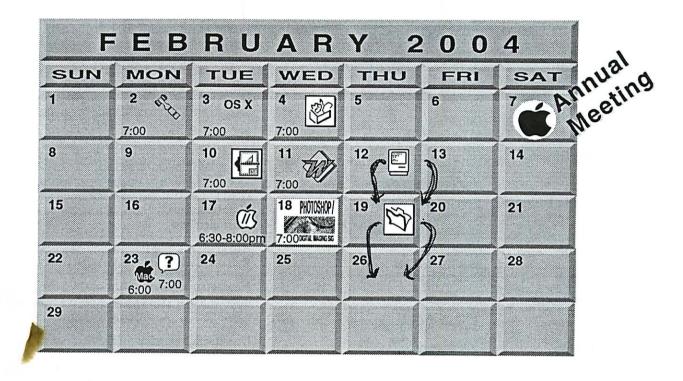

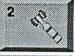

OS X

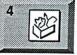

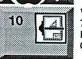

**Board of Directors** mini'app'les members welcome. Merriam Park Library 1831 Marshall AvenueSt, Paul Les Anderson 651-735-3953 OS X SIG

The Foundation 1621 Hennepin Avenue South Minneapolis, MN 55403 Cralg Arko 612-379-0174

AppleWorks SIG Penn Lake Library 8800 Penn Ave S, Bloomington John Hunkins, Sr. 651-457-8949 hunkins@mac.com.

**Annual Meeting** Merriam Park Library 1831 Marshall AvenueSt. Paul Les Anderson 651-735-3953

VectorWorks SIG 7805 Telegraph Rd, Suite 220 Bloomington Charles Radloff 952 941 1667

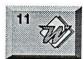

Microsoft Word SIG Eagles lodge 9152 Old Cedar Ave Bloomington Tom Ostertag, D 612-951-5520 E 651-488-9979

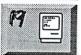

Macintosh Consultants SIG Embers 7:00 AM 7525 Wayzata Blvd St. Louis Park Bob Demeules, 763-559-1124

Augsburg Library

Vintage Mac / Apple SIG 6:30PM

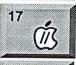

PHOTOSHOP

Tom Gates 612-789-1713 Multi Media SIG 7 P.M Photoshop-Digital Imaging Penn Lake Library 8800 Penn Ave S, Bloomington Gary Eckhardt, 952-944-5446

7100 Nicollet Ave S, Richfield

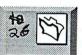

FileMaker Pro SIG Megaclean 769 Kasota Ave S.E. Minneapolis MN 55414 Steve Wilmes 651-458-1513

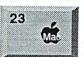

Meet Your iMac / Mac SIG Merriam Park Library 1831 Marshall Avenue St. Paul Brian Bantz, 952-956-9814

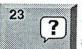

Macintosh Novice SIG Merriam Park Library 1831 Marshall Avenue St. Paul Richard Becker, 612-870-0659

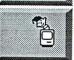

Programming SIG For meeting time contact http://www.visi.com/~andre/ Andre Benassi 763-786-3891

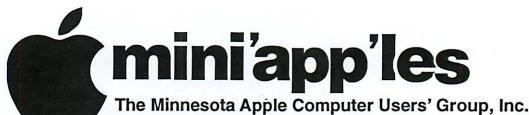

P.O. Box 796, Hopkins, MN 55343

### **Board of Directors:**

**President** 

Les Anderson

651-735-3953

anderslc@usfamily.net

Vice President

Tom Gates 612-789-1713

tgates@isd.net

Secretary

Jim Nye

763-753-3899

nyej@lycos.com

Treasurer

Don Walz

651-426-5602

**Marketing Director** 

Greg Buchner

952-883-0195

gbuchner@mn.rr.com

**Publications Director** 

John Pruski

952-938-2818 johnpruski@aol.com

SIG Director

Dave Peck

651-423-4672

huntn@charter.net.

Director at Large

Bert Persson

612-861-9578

skallgang@yahoo.com

Membership

Erik Knopp

Apple II

Owen Aaland

Introduction – This is the Newsletter of mini app les, the Minnesota Apple Computer Users' Group, Inc., a Minnesota non-profit club. The whole newsletter is copyrighted © by mini app les. Articles may be reproduced in other non-profit User Groups' publications except where specifically copyrighted by the author. (Permission to reproduce these articles must be given by the author.) Please include the source when reprinting.

Questions – Please direct questions to an appropriate board member. Users with technical questions should refer to the Members Helping Members section.

Dealers – mini app'les does not endorse specific dealers. The club promotes distribution of information which may help members identify best buys and service. The club itself does not participate in bulk purchases of media, software, hardware and publications. Members may organize such activities on behalf of other members.

Advertisers – For information, see Newsletter Ad Rates box within this issue.

Newsletter Contributions – Please send contributions directly to our Post Office, Box 796, Hopkins, MN 55343, or tostertag@usfamily.net

Deadline for material for the next newsletter is the 1st of the month. An article will be printed when space permits and, if in the opinion of the Newsletter Editor or Manager, it constitutes material suitable for publication.

Editor/Publisher: Tom Ostertag 651-488-9979

Newsletter Layout: John Pruski 952-938-2818,

Bert Persson 612-861-9578

mini app les BBS - Internet only access

mini app les WWW site: http://www.miniapples.org

mini app les e-mail: miniapples@mac.com

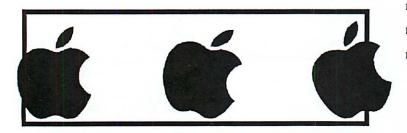

The mini app'les Newsletter is an independent publication not affiliated, sponsored, or sanctioned by Apple Computer, Inc. or any other computer manufacturer. The opinions, statements, positions, and views herein are those of the author(s) or editor and are not intended to represent the opinions, statements, positions, or views of Apple Computer Inc., or any other computer manufacturer. Instead of placing a trademark symbol at every occurrence of a trade-marked name, we state that we are using the names only in an editorial manner, to the benefit of the trademark owner, with no intention of infringement of the trademark.

# CHANGE OF ADDRESS

Moving? Going to be away from home and leaving a forwarding address with the Post Office? Please send us a Change of Address when you are informing others. By using a moment of your time and a few cents to drop us a card, you save the club some money and you get your newsletter delivered promptly to your new address. If you don't inform us, the Post Office puts your newsletter in the trash (they don't forward third class mail) and charges the club for informing us of your new address. Change of Address should be sent to the club's mailing address: mini'app'les, Attn: Membership Director, Box 796, Hopkins, MN 55343.

| March 2004 Preview                                    | 3 |
|-------------------------------------------------------|---|
| Members Helping Members                               | 4 |
| Board - of Directors Meeting Monday, December 1, 2003 | 5 |
| Audit                                                 | 5 |
| Backup It's Worth the Time                            | 6 |
| Don't Try This at Home                                | 7 |

A Movie Parody......8

Apple eNews January 22, 2004 Volume 7, Issue 2 ......8

QuickTime News January 23, 2004 Volume 6, Issue 2......10

Annual Meeting, Merriam Park Library, Feb. 7, 2004 ......11

Membership Application ......13-14

### March 2004 Preview

Here is the tentative calendar of our Special Interest Group (SIG) meetings for March 2004. Please pencil these events on your calendar. As always, when doubtful of a SIG date, time, or location, confirm with one of the following:

• At www.miniapples.org

**Table of Contents** 

• The cognizant SIG Leader

| Monday    | March | 1  | Board of Directors meeting     |
|-----------|-------|----|--------------------------------|
| Tuesday   | March | 2  | OS X                           |
| Wednesday | March | 3  | AppleWorks nee ClarisWorks SIG |
| Tuesday   | March | 9  | VectorWorks SIG                |
| Wednesday | March | 10 | Microsoft Word SIG             |
| Thursday  | March | 11 | Mac Main                       |
| Tuesday   | March | 16 | Vintage Mac/ Apple SIG         |
| Wednesday | March | 17 | Multi Media SIG                |
| Thursday  | March | 18 | Macintosh Consultants          |
| Monday    | March | 22 | Meet Your iMac / Mac SIG       |
| Monday    | March | 22 | Macintosh Novice SIG           |
| Thursday  | March | 25 | FileMaker Pro SIG              |
|           |       |    |                                |

# **Members Helping Members**

Need Help? Have a question the manual doesn't answer? Members Helping Members is a group of volunteers who have generously agreed to help. They are just a phone (or an e-mail) away. Please call only during the appropriate times, if you are a member, and own the software in question.

| Apple II / IIGS Software & Hardware | e 1, 5, 7    | 1.  | Les Anderson           | 651-735-3953 | DEW |
|-------------------------------------|--------------|-----|------------------------|--------------|-----|
| AppleWorks / ClarisWorks-Draw       | 6, 7, 8      | 2.  | Mike Carlson           | 218-387-2257 | D   |
| Classic Macs                        | • •          | 3.  | Eric Jacobson          | 651-645-6264 | D   |
| Cross-Platform File Transfer        | 5            | 4.  | Nick Ludwig            | 612-593-7410 | DEW |
| FileMaker Pro                       |              | 5.  | Tom Ostertag           | 651-488-9979 | EW  |
| FirstClass                          |              | 6.  | Owen Strand            | 763-427-2868 | D   |
| iMacs                               | 12, 14       | 7.  | Bruce Thompson         | 763-546-1088 | EW  |
| iPhoto / iTunes / iMovie            | •            | 8.  | Pam Lienke             | 651-457-6026 | EW  |
| Mac OS Classic                      | 7, 12        | 9.  | Tom Lufkin             | 651-698-6523 | EW  |
| Mac OS X                            | 14           | 10. | Gary Eckhardt          | 952-944-5446 | EW  |
| MacWrite Pro                        | 11           |     | R. J. Erhardt          | 651-730-9004 | DEW |
| Microsoft Excel                     | 2, 5, 13, 14 | 12. | Richard Becker         | 612-870-0659 | EW  |
| Microsoft Word                      | 5, 14        | 13. | Ardie Predweshny       | 612 978-9774 | DEW |
| MYOB                                | 13           | 14. | Andre' Benassi         | 763 786-3891 | EW  |
| Networks                            | 14           | 15. | Charles Radloff        | 952-941-1667 | D   |
| New Users                           | 1, 9, 12     | D:  | Days, generally 9 a.m. | ı. to 5 p.m. |     |
| PhotoShop                           | 3, 10        | E:  |                        |              |     |
| PowerBooks / iBooks                 | 12, 14       | W:  |                        |              |     |
| Power Macs                          | 14           |     | ,                      | • •          |     |
| Quicken                             | 2, 13        |     |                        |              |     |
| QuickBooks and QuickBooks Pro       | 13           | -   |                        |              |     |
| WordPerfect                         | 4            |     |                        |              |     |
| VectorWorks                         | 15           |     |                        |              |     |
|                                     |              |     |                        |              |     |

Please call at reasonable hours, and ask if it is a convenient time for them. By the way, many of these volunteers can also be contacted on our BBS. We appreciate your cooperation.

If you would like to be a Members Helping Member volunteer, please send an e-mail message to John Pruski on our BBS, or call him at 952-938-2818, with your name, telephone number, contact hours, and the software or hardware areas you are willing to help others.

### **Newsletter Ad Rates**

| 1/12 page 2.25" Width x 2.5" Height\$5                 |
|--------------------------------------------------------|
| 1/6 page 2.5" Width x 5" Height \$10                   |
| 1/3 page 2.5" Width x 10" Height Vert or 5.5 H \$20    |
| 1/2 page 7.5" Width x 5" Height (save 5%) \$30         |
| 2/3 page 5" Width x 10" Height (save 7%)\$40           |
| Full page 7-1/2" Width x 10" Height (save 15%) \$60    |
| Outside back cover . 7-1/2" Width x 7-1/2" Height \$50 |
| Inside back cover 7-1/2" Width x 10" Height \$60       |
|                                                        |

All ads must be prepaid and submitted on electronic media. Ads of \$20 and under must run for a minimum of three months.

mini'app'les will accept all ads for publication that do not affect our nonprofit status, or the postal regulations dealing with our nonprofit mailing rates. Examples of ads that will be rejected are; but not limited to, ads that:

- 1. endorse a political candidate or cause
- 2. attack a person or cause
- 3. are in "bad taste" (x rated or similar)
- 4. expound or demean a religion or practice.

Ads should be for a product or service. Because of our nonprofit mailing rates we must limit ads that are not related to computers.

Mail inquiries to: PO Box 796, Hopkins, MN, 55343 Phone inquiries to: John Pruski, 952-938-2818

# **Board of Directors Meeting Monday, December 1, 2003**

Submitted by Jim Nye

Miniapples Director Meeting December 1, 2003 (unapproved minutes)

Present-Les Anderson, Dave Peck, Greg Buchner, John Pruski, Bert Persson, Jim Nye

Adoption of Agenda- agenda was approved with the addition of item-Computer Upgrade.

Approval of Minutes-approved with the correction of National to Net Alliance.

Officers and Coordinators Reports

a. President Anderson-Micro Center is willing to provide space for meetings. Dave Peck will contact Micro Center and SIG leaders about availability.

Newsletter was sent out for December. Renewals were sent out to anyone on list including current and noncurrent members. Total current members, about 218.

- b. Marketing Greg Buchner- St Paul Pioneer Press has moved Tech Section to Sunday. Club. Notices will still be included.
- c. SIG Director- Dave Peck- sent out notice that Main SIG Leader is needed No response.
- -Novice SIG may be needing a new Leader. Richard Becker may not be available in the future.
- d. Publication-John Pruski-Ran ads for auction. Cost Mpls. Trib.-\$250.25, St Paul Pioneer Press-\$75.00

### Audit

Submitted by Les C. Anderson

Our by-laws require a yearly audit of the clubs books. We need someone to do this. You don't need to be a CPA. If interested please contact Les Anderson, or any Board member. It should only take an hour or two. e. Past President Bert Persson-Hamfest gave club exposure. Passed out some handouts.

### Unfinished Business

Domain Name-President Anderson has submitted all paper work, Fees are paid for five years. All correspondence will be sent to Apple Post office box.

Net Alliance- nothing received Matter will be dropped unless we hear from them.

Novice Work Shop-scheduled for Jan 17,2004 9 am-12 pm, St Charles School

SIG Leaders-still looking for a Main Mac SIG leader.

Auction- Lisa Huston is slated as auctioneer. Bruce Thompson will handle the book work.

### **New Business**

Main Mac SIG - attempted to hold meeting but wasn't too successful. No meeting will be held in December, January meeting will be held with Work Shop, February meeting with Annual Meeting.

Calender-Information isn't being submitted in advance for Calendar.

President Anderson will communicate to SIG leaders the need to keep club informed.

Renaissance Box Pres Anderson has talked to Dennis Diehoff about holding meeting at the building ( cafe , theater, office space, meeting rooms). He charges for use. Don't know if a deal could be struck for use, may be suitable for annual meeting etc.

Computer Update- The St Francis Elementary School Mac Computer lab has 32 very obsolete computers. Jim Nye made an inquiry to the board if it is possible to help school with upgrades. Club could probably help with upgrades but school would have to pay expense for parts etc & determine if it a feasible alternative.

By Law Changes
Membership will vote in the
January- February newsletter on By
Law Changes Constitution requires
2/3 of voters for approval, notice will
be Published in the Mpls Tribune.
Proposed changes:

- 1. Miniapples will support the copyright laws.
- 2. In the event of meeting cancellation, the officers will make every effort to contact local members through the media or other means as appropriate.
- 3. All Books and Records to be audited not less than once per year by a committee of members ,not including officers, appointed by the Board.
- 4. All applicable Federal and Minnesota Laws and Statues apply and supersede where By laws do not comply with said laws and statutes. 5. Where a physical address is required (i.e. State of Minnesota), the Treasurers home address shall be used. The Nonprofit Corporation papers must be re-filled yearly.

Adjournment Next meeting January 5,2004, 7:00 pm, Merriam Park library, 1831 Marshall Av, St Paul

# **Backup - It's Worth the Time**

By Lawrence R. O'Connor Submitted by Les C. Anderson

Backup - It's Worth the Time:

As we go about our daily activities, about the last thing we're thinking about is doing a backup. It should be the first. Especially as today's software even makes that automatic and easy, a backup simply should be there. Unfortunately, it's usually after the problem strikes that having a backup comes to mind.

Today's hard drives are extremely reliable, but they are still one of the most if not the most likely component in a computer to experience some sort of problem. Doesn't matter what type of drive we're talking - SCSI, ATA, IDE, FireWire, USB, whatever - at the heart are platters of data spinning from 4200RPM on up to 15,000RPM (rotations per minute).

These drives are designed with various shock protection and with parts designed for the constant high RPM, but just think about it. These are self contained devices constantly under load. And if you've ever held one while it's accessing (I'd not recommend it), you can feel the stresses on the drive as those read/write heads shift to different positions.

The good news is that it is very rare for a drive to fail due a manufacturer defect... But, like any device with moving parts, plenty of other things can cause trouble.... And even where the drive itself has no problem, user error and/or software related problems could result in lost data all the same.

Some causes of data loss and/or drive failure:

\* Jolt to the drive while it is on: While it takes quite a hit to damage a drive that is off, a good jolt to your drive while it is spinning can do it your drive in. Take care that your computer, external drives aren't in a position where a pet or child/person might bump into them, pull on cables, etc. \* Accidental Deletion: More often than anything else, data is lost not because of a mechanical problem - but due to operator error. Whether it

be improperly dismounting a device or just accidentally deleting the wrong folder/files.

- \* Other Users: Kinda in the line of accidental deletion... Being human means we make mistakes... And so might others you allow to use your Mac.
- \* Virus: While Mac Viruses are very rare, you never know when we might get hit. We are lucky as Mac users in this rarity, but it just takes one.
- \* OS Hiccup/Power Outage: Whether it be a hiccup on the system bus or a power outage without an APC to keep you running, at the wrong time this can cause directory block damage or worse.

Think about how much time you've got into your 'data collection'. Then consider where you'd be if all or even a valued part of that data was no longer accessible. Backing is very economical to insure piece of mind in eliminating that single point of failure. With a backup, whether it be a mistake or otherwise, you've got that ace in the hole from which you can get right back and going again. Without a backup, if the worst happens, in the end you pay the price and you've really got one other than yourself to blame.

Recommended Mac Backup Solutions: Dantz Retrospect Express - makes backing up easy with automated scheduling and syncing. Retrospect is the clear in front leader in Backup Software. Included w/ OWC Drives.

Prosoft Backup - A new comer that does it right.

Carbon Copy Cloner - The original OS X HD 'cloner'. Makes a complete, bootable copy of your entire drive - great for getting a new drive going intended to replace the drive you have already. Also allows specific file cloning. This product is shareware and if you like it (we sure do), please give your support!

Didn't have a backup? Depending on the trouble, these utilities may give you a chance to recover that priceless data:

\* Prosoft Data Rescue - Heavy Duty

HD File recovery for the Mac.

- \* TechTool Pro Recovers lost data, optimizes your drive, and a whole lot more!
- \* Drive 10 OS X Drive Maintenance and Repair Utility

No backup and a dead/mechanically failed drive? Then it gets pretty expensive.

DriveSavers: Burned, Driven over, submerged, or mechanically self destructed-these guys are the leaders in data recovery. The price will make you wish you had a backup though!

The DriveSavers Museum of Disasters has a couple Mac Entries and is a neat checkout too...

At the end of the day - backup storage is cheap whereas your data can be priceless

Copyright 2000-2003 Other World Computing, All Rights Reserved.

Quick Tip - Backup or Beware! In the October 11th Newsletter, I presented a Quick Tip about backing up and covered software and services available for recovering lost data if you didn't. Just this past week, my own powerbook experience has served as a personal reminder of the importance and value a backup really has. Having switched to a new Powerbook about 5 weeks ago, I hadn't yet gotten around to getting the backups on schedule again. When OS X went all beach balls', proceeded by the system not seeing a startup drive, proceeded by the Apple Hardware diagnostic returning a storage device error - that sinking feeling engulfed me as I began the process of accepting the loss of what was the prior three weeks of emails and stored project work.

Well, as fate would have it - it was not the Hitachi/IBM 5K80 5400RPM 80GB drive that had failed, but rather the PowerBook's internal ATA hard drive controller flaking out! I got VERY LUCKY and although not the least pleased having a problem with a practically brand new PowerBook, I was very happy having the drive operating without any issue, and with all my data, inside a Mercury On-The-Go

FireWire enclosure. The Apple utility was pretty vague and searching with the code that it returned yielded only one result on Google from a very annoyed user who'd posted somewhere regarding that code and 4 months of work lost. Given my experience, I'd almost wonder if that user's data too had been retrievable if only the drive had been checked separate. Another story in itself...

I'll say it again - I got lucky. But even so, it was not a pleasant feeling when I thought that three weeks of work was lost. Had I followed my own advice, the stress of that thought wouldn't have existed as the thought itself avoided. Needless to say, I have the backup back setup and on autopilot - no more worries - and easily accomplished with Retrospect, although the Carbon Copy Cloner shareware app is another EXCELLENT backup option if you do not have Retrospect. Links and information on these backup applications as well as that Data Recover utility + recovery service center info is all in that fore mentioned Quick Tip.

The thing is, backing up is easy -

much easier than not having a backup when something goes wrong. Think of all those songs (If you lose music purchased from the iTunes store - that's it unless you buy them again!), personal stuff, work stuff, e-mail, etc. Think of that stuff gone without a simple backup. Now consider weighing cost of losing that stuff forever versus the significant expense of having a data recovery house getting it back.

Still - while I had reserved myself the several weeks of lost e-mail and project data, had I kept up with my own advice - that sinking feeling is something I wouldn't have had to experience. I am back up and good again, and my automatic backup/sync is all in place. And that's the thing - backing up is easy! The cost of losing the data is far beyond the cost of a FireWire drive that includes Retrospect backup software. And it gets better - if you are using Retrospect or even the excellent free application Carbon Copy Cloner, the backup can be setup to be BOOTABLE! Main drive craps out, boot from the FireWire drive and no lost time at all.

Way back when, backing up meant messing with floppy discs, tape cartridges, zip discs, or even burning CDs... Today, with plug and play FireWire, backing up is a breeze and getting back up from the backup is a breeze too. Knock on wood, this is my first scare in years - but it could have been more than a scare. Having a backup gives you protection from non-hardware problems too - like accidental deletions, system corruption glitches, etc. For little more than a Franklin you can have an effective backup solution that is worth its weight in gold for the peace of mind it provides and the serious cash it'll save should the worst someday hap-

Reprinted with permission from OTHER WORLD COMPUTING.

Lawrence R. O'Connor
Other World Computing
Div. Of New Concepts Development
Corp.
1004 Courtaulds Drive
Woodstock, IL 60098
815-338-8685 / fax 815-337-6704

# **Don't Try This at Home**

By Michael Rehbein

Don't Try This at Home

Try this while everyone is watching, during a wedding celebration.

Like skydiving without a reserve parachute, flying a twin on one engine, it's new and I wanted to see what it could do. From what I saw the PB do, it is almost as good as a helicopter. Way better than a...... a, Ok, I won't say it Dave:)

One of my goals is to be able to use the PB quickly enough to leave people with the files before I leave. I'd have nothing to be mailed out after an event later on in the week.

Normally, there are just a few photos to edit and copy to CD-R.

I've imported DV video over FireWire while importing digital photos over USB before and that's worked fine. And edited photos in PhotoShop while the imports are taking place. No

problems

This Sat, there were the additional tasks of copying a DVD-R and burning CD-R's. Guests also wanted to see the photos just imported. So, instead of editing, played the photos as a slide show.

Decided to have some fun testing and did as much as possible, as the same time. Using my new PowerBook, running on battery. I can't believe technology has come this far for us mere consumers.

Wedding, shooting for personal use:

### Tasks:

Import photos from multiple cameras in use. Place in albums by photographer's name and make a single album of all photos taken.

Burn photos to CD-R and distribute before leaving.

Import DV video I shot.

Copy DVD-R groom's Dad made of the bride and groom growing up.

Make copies of DVD-R for the bride's

family.

Started by having the DV cam feed video to iMovie.
Started transferring pics over USB.

Tossed in the DVD-R and started Toast copying it as an image file. Turned on airport card, created a network. Mike F. then connected to the network with his PC and wireless card to copy the pics. Photo transfer was finished over the USB connection.

While the DV was incoming over FireWire and the DVD-R was copying, the slide show of the 206 photo files that Mike F. was copying over wireless to his PC laptop was running.

The DVD-R copy completed. I stopped the slide show long enough to start the burner, burning a CD-R of the 206 photos.

The DV import completed successfully.

DVD-R copied successfully.

Burned CD-R's successfully.

The guests left with copies of the raw photos on CD-ROM.

Mike F. left with his copy on his PC laptop.

All our guests were able to view the photos on the LCD monitor and ooh and ah and chat it over:)

The PB did all this on the battery.

I was unable to edit because people stayed at the PB, wanting to see the photos so I left it run as a slide show as much as possible.

If I want to edit, I'll have to be in a

A Movie Parody

By Scott Gray Submitted by Les Anderson

From the mini'app'les email box...

Hi, my name is Scott Gray. I'm a Mac user who has a parody of "The Matrix" showing on ifilm right now that I thought you and your members may be interested in. It's called "The Gates-trix." Instead of machines taking over the world and destroying humanity, Bill Gates takes over the world and destroys humanity with "Windoze Infinity." It has a happy ending, though-Bill Gates explodes!

room away from everyone. I was able to remain part of the party by not doing so and it simply means, they will edit or not, their own set of photos:)

Problems:

Wireless Network.

I don't know if the ThinkPad could create a wireless network for computer to computer use. But the Mac can. I set up a wireless network, just bouncing around in the menus. No docs needed.

When Mike F. could not connect to the network, I did several searches in Mac OS X Help, thinking it was something I must have missed or set incorrectly. Mike F. is very accomplished on the PC side of the fence. Turns out, the PC was not set correctly but in thrashing about in Help, the help files I found were pretty good. Mike F. needed to set his wireless card to Ad-Hoc and then it immediately saw and joined in the wireless fun. The XFR's were at about 54 MPS.

Since I do not know enough about Mac OS X, I was unable to map a drive on Mike F.'s PC laptop. Because I was busy (see above:), Mike FTP'd the photo files from the Mac to the PC.

I need to learn how to map a drive on a PC from Mac OS X.

I had a PC before I made the movie, but switched to a Mac so I could edit with Final Cut Pro. Now I'll never go back to a PC. "Once you've had Mac, you never go back." I edited the entire, professional-quality movie on my Mac G4, running only Final Cut Pro, After Effects, and Photoshop. If you get a chance, please check it out at www.ifilm.com. Here's the link directly to the film...

http://www.ifilm.com/filmdetail?ifilm id=2464950&cch=20

We also have a website with more

information and a link to the movie. Here's a link to our site... http://www.gatestrix.com

If you think your members might enjoy the film, please spread the word. I think Mac users like myself will find it particularly enjoyable. Thanks for your time, if you need any more info please feel free to contact me.

Thanks,

- Scott Gray

# Apple eNews January 22, 2004 Volume 7, Issue 2

Submitted by John Pruski

In This Issue:

- 1. Blazing Trails on Cold Mountain
- 2. As Unconscious as Breathing Air
- 3. Get an iLife
- 4. News from NAMM 2004
- 5. Love Covers?
- 6. Tips for Ten: Just Zip It
- 7. Technically Speaking
- 8. What's New?
- 1. Blazing Trails on Cold Mountain

You could call it a baptism of fire.

Walter Murch—whose credits include such touchstone films as "Apocalypse Now," "The Talented Mr. Ripley," "The English Patient," and "The Godfather"—hadn't edited a film using Final Cut Pro before undertaking "Cold Mountain." And what an undertaking. Murch pitched his editing tent in Bucharest, Romania, where director Anthony Minghella shot the film. There—half a world away from the comforts of a Hollywood studio—he battled through "a mile of generated footage a day." Says Murch, "we shot and printed 600,000 feet of film, which is about 113 hours of material. The film is 2 hours and 30 minutes long, so that's a 30 or 40 to 1 ratio."

How did Final Cut Pro 4 help Murch scale the massive "Cold Mountain" project?

http://www.apple.com/pro/film/murc h/index.html

2. As Unconscious as Breathing Air

When he worked at other obstetrical practices, Dr. Nigel Spier saw the

effect PCs could have on a business. And it wasn't pretty.

"I didn't want to pay somebody a whole bunch of money to set up and administer a PC network, to worry about constant server patches and updates, port configuration and reconfiguration." So when he opened his own practice, he prescribed another solution entirely: a strong dose of Macintosh. Using a Mac helps him provide better patient care, offer 24/7 access to medical information and prescription refills, process insurance claims more quickly, and reduce administrative costs considerably. Says the doctor. "To me, that's always been the Mac experience. It's like a light switch. You turn it on and it just works. It should be as unconscious as breathing air."

http://www.apple.com/business/pro-

files/spier/

### 3. Get an iLife

If you can't wait to lay down some of your own tracks in GarageBand, we've got great news. Your personal copy of iLife '04 awaits you at the Apple Store (online and retail) and Apple Authorized Resellers,\*

Now shipping, iLife '04 brings you new versions of the acclaimed suite of creativity applications that let you easily organize your digital music and photos, edit movies, produce Hollywood-style DVDs, and-now-create your very own musical compositions.

From faster performance to exciting new themes, iLife '04 offers tons of new features. And as you've come to expect, iTunes, GarageBand, iPhoto, iMovie, and iDVD work together seamlessly. Read all about our suite of creative tools on our website. Then pay a visit to a nearby Apple Store and take iLife '04 out for a spin.

http://www.apple.com/ilife/

- \* A DVD drive is required to install GarageBand and iDVD.
- 4. News from NAMM 2004

At NAMM 2004, Apple announced Logic Pro 6 for professional musicians and Logic Express 6 for students and educators. While Logic Pro 6 consolidates 12 pre-existing, groundbreaking products into one comprehensive \$999 package, the \$299 Logic Express offers a basic set of professional tools for composing and producing music.

In addition, Apple previewed nextgeneration audio technology to be incorporated into future versions of Logic software and announced that Logic would support Apple Loops, the powerful open-standard file format also supported by Soundtrack and GarageBand, the newest member of the iLife application suite.

Be sure to visit our NAMM gallery.

http://www.apple.com/hotnews/articles/2004/01/namm/

5. Love Covers?

No, not the kind that keep you warm at night. We're talking musical covers. The kind Linda Ronstadt pulled off with the Eagle's "Desperado." Whitney Houston scored with her own rendition of Dolly Parton's "I Will Always Love You." Or Elvis unleashed with his cover of Big Mama Thornton's "Hound Dog." (Both produced by Lieber & Stoller, by the way.)

"Cover Songs," one of the newest members of the Essentials club on the iTunes Music Store, offers an enjoyable mix of musical covers of such songs as "Heart of Gold," "Landslide," "Time of the Season," and more.

What's that? Can't decide whether you prefer Joni Mitchell speeding away in her "Big Yellow Taxi" or the Counting Crows cover? Not to worry. You'll find the cover and original versions of most songs on the iTunes Music Store.

http://phobos.apple.com/WebObjects /MZStore.woa/wa/viewAlbum?playlist Id=4940194

6. Tips for Ten: Just Zip It

When you want to archive documents or send large files to colleagues, it's very helpful to have compression software at hand. Compressing files saves storage space and helps speed files over the Internet.

And if you've installed Mac OS X v10.3 "Panther," you don't have to go very far to find such software because compression technology comes built in. To take advantage of this technology from the Finder, simply:

- 1. Select a document, a group of documents or a folder
- 2. Pull down the File menu and choose "Create Archive of [name]"

Panther adds a ".zip" suffix at the end of individual files or folders; creates a file called "Archive.Zip" when you compress multiple documents or folders. And here's an added bonus: zip is the most common compression format in the Windows world.

http://www.apple.com/macosx/newfe atures/

7. Technically Speaking

Purchased songs from the iTunes Music Store? Then you should invest a little time and archive your collection. It's the smart thing to do. And, thanks to the "disk spanning" technology built right into iTunes, it's really easy.

With "disk spanning," you don't have to figure out how many songs will fit on a disc (CD or DVD) or how many discs you'll need. iTunes does all of that work for you. You simply have to select the songs you want to archive, click the Burn button, and feed your Mac discs as it asks for them.

In fact, if you combine disk spanning with another iTunes feature-Smart Playlists--you have all the tools you need to backup your music on a regular basis.

http://docs.info.apple.com/article.ht ml?artnum=93474

8. What's New?

Next month, Norah Jones's eagerly awaited second album, "Feels Like Home," is scheduled to debut. Until then, you can bask in the warm glow of Norah's "Sunrise." The first single from the album, "Sunrise" awaits you on the iTunes Music Store:

http://phobos.apple.com/WebObjects /MZStore.woa/wa/viewAlbum?playlist Id=4880048

Walter Murch has been busy. Not only did he use Final Cut Pro 4 to edit "Cold Mountain"; he also found the time to write the foreword to the comprehensive new resource, "Advanced Editing and Finishing Techniques in Final Cut Pro 4." Written by DigitalFilm Tree, the book joins a growing library of titles that comprise the Apple Pro Training Series:

http://www.apple.com/software/pro/t raining/books.html

iCal 1.5.2—now available from Software Update and the iCal websiteprovides a detachable Info Drawer, enhanced alarms, robust time-zone support, keyboard shortcuts, and more.

http://www.apple.com/ical/

Soundtrack 1.2, now available for download via Software Update, includes MIDI synchronization and customizable effects presets and offers performance enhancements. The full retail version of Soundtrack is now available for \$199.

http://www.apple.com/soundtrack/

Kudos to Freeverse Software. Not only did they a Macworld Best of Show award for ToySight

<a href="http://www.toysight.com">--an infectious</a>

set of games you play using an Apple iSight camera—but they won a second award for BumperCar

<a href="http://www.freeverse.com/bumper-car.mgi">http://www.freeverse.com/bumper-car.mgi</a>,

a new children's web browser built for Mac OS X.

http://www.freeverse.com

Was that You? Yes, You Software also received accolades at the Macworld expo, earning recognition for You Control (which lets you access commonly used items from a single menu) and You Synchronize (a sophisticated utility for synchronizing data on multiple systems). Demos are available for both products at:

http://yousoftware.com/products/ind ex.php

Now available. At the Macworld Expo, Red Rock Software announced the immediate availability of Red Rock DeltaGraph 5.5, a free upgrade to the company's "powerful, award-winning, data analysis, charting and graphing software," including numerous new features for customers using Mac OS X v10.3, "Panther."

http://www.redrocksw.com/index\_mac.htm

Now Shipping. Finale 2004 for Mac OS X. Designed to take full advantage of Mac OS X and the Aqua interface, the powerful music notation software for composers, arrangers, educators, and students now provides full MIDI support and a wide variety of new features.

http://www.finalemusic.com/finale/fe atures/macosx.asp

Pop quiz. How large was the very first external Mac hard drive?
Correct: the first external Mac hard drive offered a whopping 20 megabytes of storage. That was big

back then. But now LaCie brings us a Bigger Disk. "Ideal for demanding projects such as archiving image banks and 3D images, storing large desktop publishing files, and editing digital audio and uncompressed digital video, LaCie's new external hard drive offers 1 terabyte of storage capacity.

http://www.lacie.com/products/product.htm?id=10118

Shareware Spotlight.

Bill for your time? Then take a look at iWork. A new time-billing and invoicing application designed just for Mac OS X, iWork integrates with iCal and Address Book, offering a great way for graphic artists, photographers, attorneys, writers, and other freelancers to keep track of and bill for their valuable time.

http://www.iggsoftware.com/iwork/

What other new products have recently become available for the Mac and Mac OS X?

http://guide.apple.com/newarrivals/2004/0119/index.html

# QuickTime News January 23, 2004 Volume 6, Issue 2

Submitted by John Pruski

In This Issue

- 1. Getting in the Spirit on Mars
- 2. Listen to the Music
- 3. QuickTime Showcase
- 4. Movie Trailers
- 5. Authors Corner
- 6. What's New?
- 1. Getting in the Spirit on Mars

For the last few weeks, we've marveled at the high-quality images transmitted by Spirit, the U.S. Mars exploration rover. And on January 27, Spirit will be joined by the rover Opportunity.

Although we're now enjoying the fruits of NASA's labor, the interplanetary road to Mars was long and difficult, with hundreds of people working behind the scenes for years. In this series of videos from NASA's Jet Propulsion Laboratory, see the challenges in getting Spirit and

Opportunity from the drawing board to the Red Planet.

In the videos, engineers explain how the rover's wheels navigate difficult Martian terrain and how they engineered its parts. Watch a veteran NASA worker truck Spirit from the factory to the launch pad as his final job before retirement. See what the trip to Mars was really like, how the rover works as a robotic geologist, and more.

http://marsrovers.jpl.nasa.gov/gallery/video/

2. Listen to the Music

Thirty-five years and 100 million album sales later, the smoke on the water has cleared to reveal "Bananas," the new studio release from the legendary rock band Deep Purple. Hear the band members talk about the album, view behind-the-scenes footage of a 2001 collaboration with Pavarotti, and experience the audience's reaction to the familiar open-

ing salvo from the band's trademark anthem.

http://www.deep-purple.com/quick-time/

For more Deep Purple, visit the iTunes Music Store.

http://phobos.apple.com/WebObjects /MZStore.woa/wa/viewArtist?artistId= 135532

The talented and iconoclastic artist Ani DiFranco recorded her new album, "Educated Guess," on vintage equipment in a New Orleans shotgun shack and at home in Buffalo, New York. She also played all the instruments, sang all the vocals, and, for the first time, recorded and mixed the album herself. It's just our educated guess that you'd like to hear this entire album in a special listening party.

continued on page 12

# Annual Meeting, Merriam Park Library, Feb. 7, 2004

Submitted by Les C. Anderson

mini'app'les Annual Meeting will be held February 7, 2004 at Merriam Park Library, 1831 Marshall Ave. St. Paul from 11AM to 3 PM. The meeting room is downstairs, the basement door is on your right as you enter. Pizza and beverages will be provided at noon.

The main purpose is to nominate officers for next year. All offices are up for election, and there are vacancies we need to fill. If you would like to run for an office but are unable to attend please contact any board member. We will also have a short program and a door prize. Gammers are welcome.

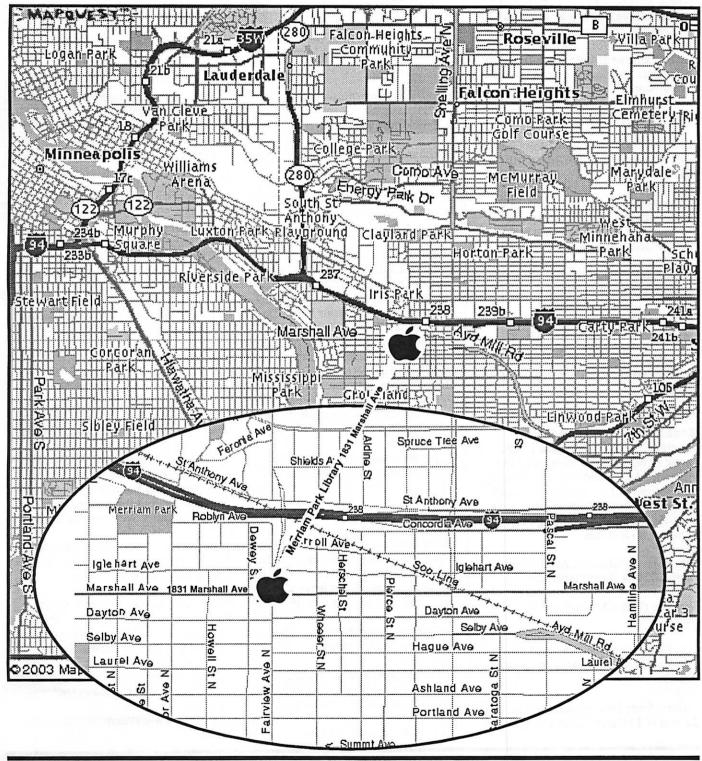

continued from page 10 http://www.righteousbabe.com/ani/e ducated\_guess/listen.html

You can find "Educated Guess," as well as other albums by DiFranco, on the iTunes Music Store.

http://phobos.apple.com/WebObjects /MZStore.woa/wa/viewArtist?artistId= 3627568

Singer-songwriter Pete Yorn has just released "Live from New Jersey," a CD recorded in concert in his home state. Hear Yorn's performance of "Life on a Chain," one of 20 selections from the new album (available on the iTunes Music Store).

http://www.peteyorn.com/

http://phobos.apple.com/WebObjects /MZStore.woa/wa/viewArtist?artistId= 539139

18-year-old Fefe Dobson cites influences ranging from Judy Garland to Kurt Cobain. Featured in the new movie "The Perfect Score," "Everything" is the new single from her self-titled debut album (available at the iTunes Music Store).

http://www.musicmedialink.com/a?t=c1056

http://phobos.apple.com/WebObjects /MZStore.woa/wa/viewArtist?artistId= 2205471

The ultimate master of the slow jam, Keith Sweat offers a new "best of" compilation CD. In the late 1980s, Sweat developed the "new jack" style of blended soul and hip-hop, turning out a string of five number one R&B albums in a row. Enjoy 17 of Sweat's greatest hits in this listening party from Rhino Records.

http://www.rhino.com/fun/listening-parties/73954\_PartyPlayer.lasso

Visit the iTunes Music Store for more Sweat.

http://phobos.apple.com/WebObjects /MZStore.woa/wa/viewArtist?artistId= 335680

Hailing from Birmingham, England, 22 year-old Michael Clarke writes and

records his melodic pop/rock songs as Clarkesville. Watch the video for "Spinning," the second single from Clarkesville's debut album, "The Half Chapter."

http://www.videoc.co.uk/microsites/clar003/launch.ht ml

Emerging from the underground club and live music scenes, Arcus mixes drum-triggered technology with energetic live performances to create its own variety of dance music. Enjoy songs and videos from the album "Joker's Wild," along with live performances and new selections.

http://www.arcusmusic.com

### 3. QuickTime Showcase

In the mood for a sizzling new sports car? Let Motor Trend Online show you what's new in these videos taken at the 2004 North American International Auto Show held earlier this month in Detroit.

Maybe you'd like the sixth-generation Chevrolet Corvette, all of 400 horses, yet five inches shorter than its predecessor. Or perhaps the all-new 2005 Mustang will strike your fancy. Due out this fall, it sports decidedly familiar lines from the '60s and '70s. But to really shut 'em down, you won't beat the spectacular retro-futuristic Ford Shelby Cobra, introduced in the video by Carrol Shelby himself. But don't get struck by the Cobra just yet--it's still a concept car.

http://www.motortrend.com/multimedia/mtvideo/112\_0401\_detroit\_vid /

### 4. Movie Trailers

Talk about looking sheepish. To a wooly lamb, proud of his beautiful coat, there's nothing more humiliating than to be sheared and forced to run around naked. But leave it to a jackalope, that mythical cross between a rabbit and a deer, to teach the sorry little lamb that it's what's inside that really counts.

Get a sneak peek of "Boundin'," a new animated short film from Pixar, written and directed by Bud Luckey, the animator who designed Woody from "Toy Story." Where did Luckey get his inspiration for "Boundin"? From his childhood memories of Montana, where "the most pathetic thing I'd ever seen was a newly shorn lamb in the rain."

http://www.pixar.com/shorts/bdn/

### 5. Authors Corner

You've just created the perfect presentation or video, and now you want to add the finishing touch—music.

That's where easy beat 2.0 from ergonis comes in. A simple-to-use, Quicktime-based authoring program for composing, scoring, and playing music, easy beat lets you create music from scratch using its music notation editor. You need no special hardware because easy beat employs the full software synthesizer built right into QuickTime. Choose from more than 100 synthesized instruments and seven drum sets. If you happen to have MIDI equipment, you can use it, as well. Finished composing? Just save your files as QuickTime movies.

If you'd like to give it a try, download a free public beta of easy beat 2.0 for Mac OS X from the ergonis website.

http://www.macility.com/products/ea sybeat/beta/

### 6. What's New?

The "Lord of the Rings" trilogy has come to a close, but you can still explore Middle Earth with National Geographic. In a new DVD, National Geographic examines the extraordinary world created by J.R.R. Tolkien, delving into the fascinating parallels between real-life myths, events, and languages and the fictional world of Middle Earth. See a preview here.

http://www2.warnerbros.com/web/wb\_trailers/home.jsp?settings=true&id=n geo\_rotk\_quicktime\_trailer

If you think you know the story, think again. Later in 2004, Urban Chiller films will release its version of Robert Louis Stevenson's "Dr. Jekyll and Mr. Hyde," a modern take on the classic and terrifying tale of good versus evil. Watch the teaser trailer.

http://www.jekyllandhydethemovie.com/

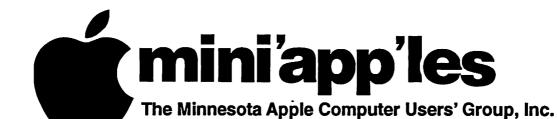

# **Membership Application, & Renewal Form**

P.O. Box 796, Hopkins, MN 55343-0796

| Name:                                 |                                                                                                    |
|---------------------------------------|----------------------------------------------------------------------------------------------------|
|                                       | / (if mailed to):                                                                                                    |
|                                       |                                                                                                    |
| City, Stat                            | e, Zip:                                                                                                    |
| Phone #                               | (Home):                                                                                                    |
| Phone #                               | (Work):                                                                                                    |
| Phone #                               | (cel-phone):                                                                                                    |
|                                       | On (if Applicable):                                                                                                    |
| Members                               | ship ID # (if Renewal):                                                                                                    |
| e-mail:                               |                                                                                                    |
| Check if Check if Check if mailing li | this is a change of address notice. you are interested in volunteer opportunities. you want your name added to Members Helping Members List. you want your name withheld from commercial and other non-club sts. you were referred by a club member (if so give members name). |
| 1                                     | New Members & Renewing Members                                                                                                    |
|                                       | Specify your level of support:                                                                                                    |
| \$25.00 Or                            |                                                                                                    |
| \$45.00 Tw<br>\$60.00 Th              |                                                                                                    |
| \$15.00 St                            | udent One Year*(must be a full-time student at an accredited institutio<br>Corporate One Year                                                                                                    |
|                                       | Please Make<br>Your Checks Payable to:                                                                                                    |

mini'app'les

Please address Your Payment to: mini'app'les P.O. Box 796 Hopkins, MN 55343-0796

Thank You for your support!

## Virtual PC and DeLorme GPS For Sale

Virtual PC and DeLorme GPS For Sale

For sale: Virtual PC 6.1 with Windows 2000, \$175. DeLorme Earthmate GPS with Street Atlas 2003.

Contact Harry or Pam Lienke on the mini'app'les BBS or at 651-457-6026.

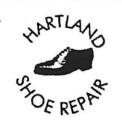

Ask for Gene

Hartland Shoe Repair Co.

591 N. Hamline Ave (at Thomas) St. Paul, MN 55104

Tues-Fri Noon to 6 pm Sat-9 AM to Noon Closed Mondays call for updates of hours

Serving Midway for 75 years 651 -646-4326 www.geocities.com/hartlandshoes Birkenstocke Vibrame look for our webcoupon

# Computing

Macintosh<sup>TM</sup> Consulting Individual & Group Training Computer Problem Assistance

### Mike Carlson

(218) 387-2257 (Grand Marais, MN)

mhcnvc@boreal.org

FileMaker® Solutions Alliance Member

# USFamily.Net

### Internet Services

Premium Twin Cities Internet Service for business and personal use. All digital all the time. ISDN or 56k are no extra charge!

Unlimited Access. No busy signals. Only

Per month

1st month free!

WWW, e-mail, etc. Any speed. No ads. No gimmicks. No risk. Simple setup. Friendly support.
Over 2 year of excellent local service.

> Call now! (651)697-0523

Info@ustamily.net www.usfamily.net

# Benefits of your mini'app'les membership include:

A one year subscription to our monthly Newsletter

A free account on the mini'app'les BBS (60 minutes/day)
Communicate with other mini'app'les members plus get up to date information on mini'app'les events and meetings. Get assistance from other members.

Eligibility for frequent drawings of free equipment, software, and books. Just a few of the many items given away free in the past include: Connectix QuickCam, Quickeys, Books from Peachpit Press, MacSoft Games & Software, T-shirts and software including Apple OS 10

Periodic special User Group discount offers on equipment and software. In the past, Apple, Hayes, Brøderbund, and APC Power Protection (Business Security Products), among others, have offered mini'app'les members significant discounts.

Plus, you're supporting all of mini'app'les' special interest group (SIG) meetings that you can attend each month.

It's easy to recoup your cost of membership with the above benefits.

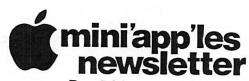

Box 796 Hopkins, MN 55343 ADDRESS SERVICE REQUESTED Non-Profit Org. U.S. Postage PAID St. Paul, MN Permit 2537

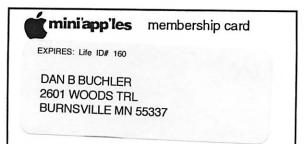